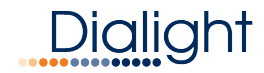

# IntelliLED<sup>™</sup> Gateway: Quick Start Guide

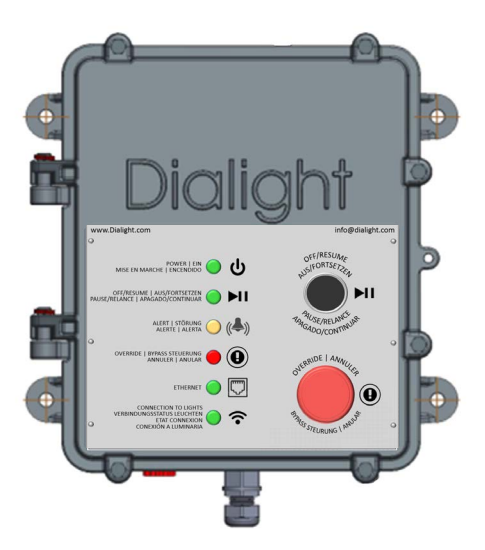

www.dialight.com

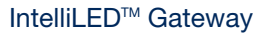

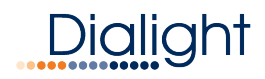

## Table of Contents

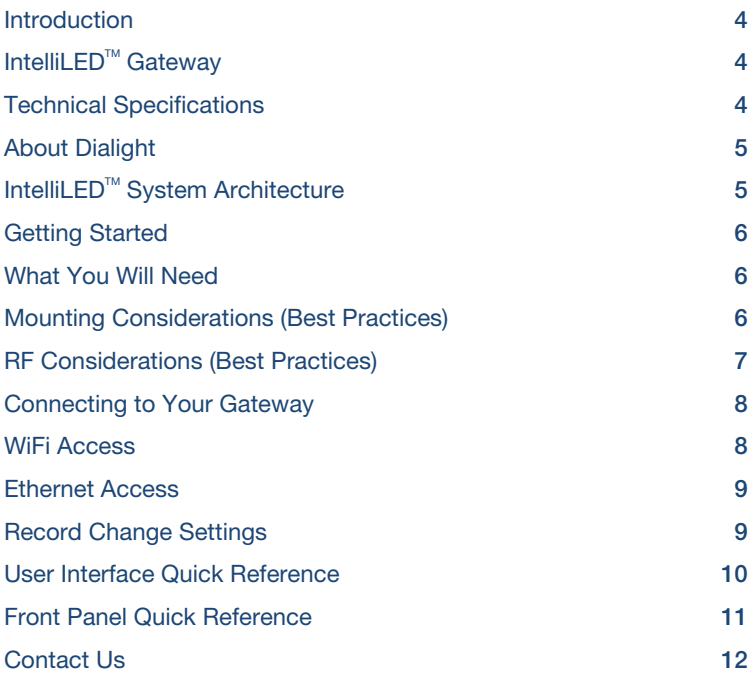

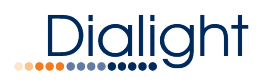

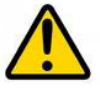

## READ AND FOLLOW ALL SAFFTY INSTRUCTIONS

- Refer to operating temperature ratings of this device before installing.
- DO NOT mount near gas or electric heaters.
- Equipment should be mounted in locations and at heights where it will not be subjected to tampering by unauthorized personnel.
- The use of accessory equipment not recommended by the manufacturer may cause unsafe conditions.
- DO NOT use this equipment for other than intended use.
- DO take pictures of the installation and mounting for future reference.
- Contact your local Sales representative or Dialight when necessary.
- The installation and maintenance must be carried out by authorized personnel.
- Repairs and installation must only be carried out by a qualified electrician.
- Only genuine or authorized Dialight replacement parts must be used when unforeseen repairs are required.
- Observe the national safety rules and regulations during installation.
- Mounting in extreme heat locations should be avoided. Failure to do so could void all warranties.
- No alterations are allowed without the written agreement from Dialight Corp. Alterations other than written in this manual will void all warranties.

## *SAVE THESE INSTRUCTIONS!*

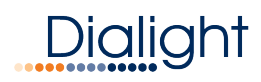

## Introduction

## What is a Dialight IntelliLED<sup>™</sup> Gateway?

The Dialight IntelliLED™ Gateway is a standalone wireless controller, which can be used to connect, configure and manage up to 120 connected Dialight wireless nodes. These include light fixtures, occupancy and daylight harvesting sensors. The Gateway offers quick set-up and commissioning of your lighting system. The Graphical User Interface (GUI) on-board the Gateway may be accessed via a direct Ethernet connection using a laptop or over WiFi. When a Gateway is disconnected or powered off, the lighting system will default to an Emergency 100% ON state.

## Technical Specifications

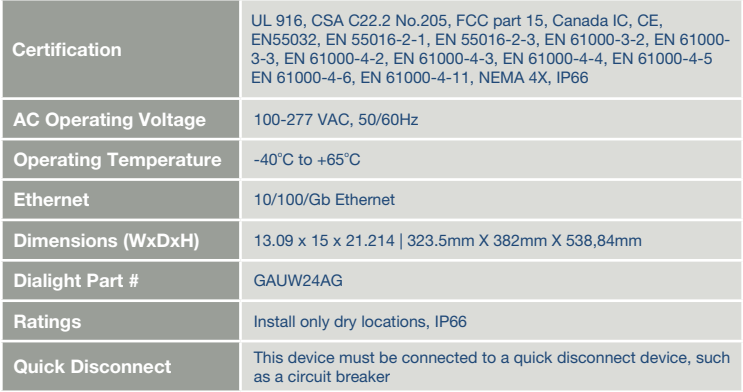

#### Equipment not supplied:

Cat5 Ethernet cable (use port marked X2 only) and AC Power Cable

www.dialight.com 4

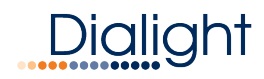

## **About Dialight**

Dialight is the world leader in LED industrial lighting technology with over 1 million LED fixtures installed worldwide. In 1971, we launched our first LED product. Since then, we have revolutionized the use of LEDs and ONLY LEDs, to provide superior lighting for traffic control, indicators, structural towers and industrial work sites around the world.

### System Architecture

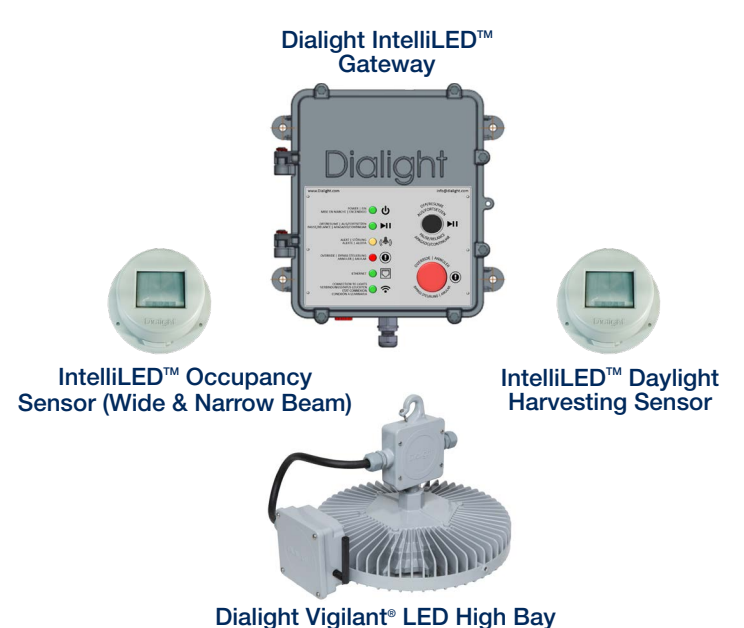

www.dialight.com 5

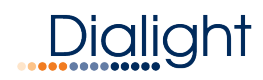

## Getting Started

### What You Will Need

- Dialight IntelliLED $^{\text{m}}$  Gateway
- AC power 100-277 VAC, 50/60Hz (14AWG (2.08mm) minimum 8AWG (10.5mm ) maximum
- Mounting hardware (3/8 inch / 9.5mm through holes x 4)
- Ethernet Cable (optional)
- Network Settings (provided by IT department)
- Computer with Ethernet or Wireless connectivity

Note: Refer to Gateway Manual for detailed mounting instructions/considerations

## Choosing a Mounting Location (Best Practices)

- The Gateway should not be mounted in wet zones or exposed to extreme moisture conditions.
- For optimal performance, Gateway should have direct Line of Sight (LoS) to at least one fixture to be controlled.
- Ensure that the mounting hardware is securely fastened to a solid backing.
- If possible, mount the gateway in a central location to your lights.
- Avoid mounting under obstructions such as stairs or metal caging.
- The Gateway will have reduced connectivity when communicating through walls or other obstructions (machinery/cages).
- If possible, mount the gateway so buttons/informational LEDs are easily seen/accessible.

## RF Considerations (Best Practices)

• RF is similar to the Wi-Fi you use at home. Here are some best practices to follow when setting up your controls system to ensure complete and reliable connectivity.

#### RF Considerations

- RF will struggle to communicate through the following materials:
	- Metal/ Cages
	- Brick
	- Concrete

#### Mounting Considerations

- Avoid the following devices when considering mounting your gateway:
	- Antennas/Amplifiers
	- Microwaves
	- Faraday Cage
- LoS (Line of Sight)
	- Ensuring line of sight connectivity to AT LEAST one of your lighting fixtures will help ensure reliable connectivity.
- Central Mounting Location
	- The Gateway will maintain a stronger connection to lights/sensors if mounted in a central location to those lights/sensors.
- Open Area
	- The Gateway should be mounted in an open location to allow the RF to extend to your lighting fixtures. Avoid enclosed locations.
- 
- Channel Selection<br>• IntelliLED<sup>TM</sup> Controls System allows the user to select the RF channel number based on site demands. Ensure the IntelliLED<sup>™</sup> Controls System is operating on a RF channel with low use.

## Connecting to Your Gateway For The First Time

Note: Please ensure all previous instructions have been followed up to this point and the gateway is powered on (look for green LED power indicator on front panel).

#### Supported devices:

• Tablets, phones, computers with an Ethernet connection or Wi-Fi

Supported Browsers:

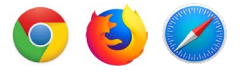

#### Internet Explorer is NOT supported

#### IT IS STRONGLY RECOMMENDED YOU CHANGE YOUR PASSWORD AFTER FIRST ACCESSING THE SYSTEM

## Connecting via WiFi

- Ensure your Gateway is powered on and you have an internet capable device with WiFi Connectivity.
- Look in your Wireless Network Connections for the following SSID: Dialight GW\_XXXX (XXXX will be a set of 4 randomly generated numbers or letters). Double click to connect.
- Your device will prompt you for a password.
- Enter: DialightGW
- Allow 1-2 minutes for device to connect.
- Open supported web browser (see above) and enter the following web address:
	- http://10.10.0.1
- The login page for the IntelliLED<sup>™</sup> Controls System should load and prompt you for a username and password:
	- Username: admin
	- Password: password

## Connecting via Ethernet

- Ensure your IntelliLED<sup>™</sup> Gateway is powered on and you have an inter net capable device connected to the Ethernet port on the IntelliLED™ Gateway (located on the bottom of the unit)
- Access your devices local network settings and change your IP to the following:
	- IP: 192.168.1.1
	- Subnet: 255.255.255.0

#### NOTE: Before attempting this step, please familiarize yourself with the IP address settings of your device

- Allow 1-2 minutes for device to connect
- Open supported web browser (see above) and enter the following web address: http://192.168.1.150
- $\bullet$  The login page for the IntelliLED<sup>™</sup> Controls System should load and prompt you for a username and password:
	- Username: admin
	- Password: password

## Record Change Settings

#### Record IP Settings

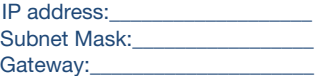

#### Record Login Settings

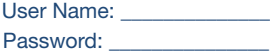

## User Interface Quick Reference Guide

After you connect to your gateway, click the **Icon in the top left** corner:

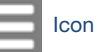

- Home This will return the user to the home page
- About This will provide information about the Gateway
- Logout This will Log the user out of the Gateway
- Alerts This will display any current Acknowledged or Unacknowledged alerts
- Backups Manage backup files
- Group Control Control configured groups of devices
- Net Analysis View a visual representation of network activity
- Commission Initial Commissioning of your lighting system
- System Set Date / Time
- **Alerts** Configure custom alerts
- Devices Manage/Configure devices
- Gateway Manage/Configure Gateway
- Group Manage/Configure device groupings
- **Schedules** Configure schedules
- User Change/Modify user password

NOTE: It is highly recommended to set the system time before commissioning the controls system.

After familiarizing yourself with these menu options, please click Commission and follow the steps to begin configuring your IntelliLED<sup>™</sup> Lighting Controls System

Note: Refer to IntelliLED<sup>™</sup> Gateway Manual for in-depth user interface information

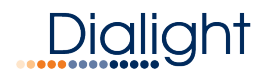

### Front Panel Quick Reference

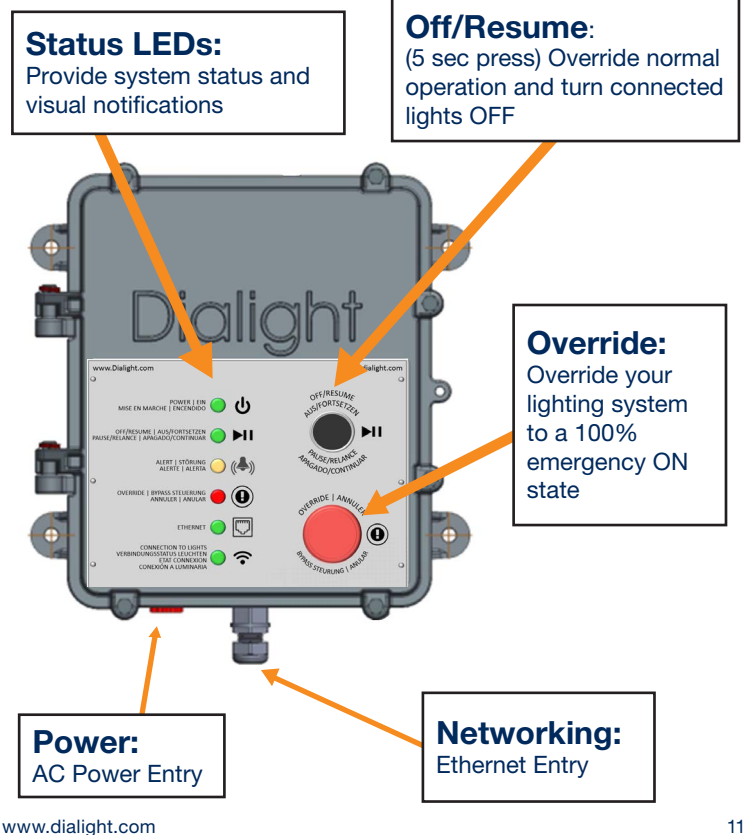

#### IntelliLED<sup>™</sup> Gatewav

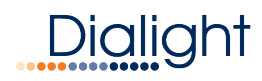

## Contact Us

US Customer Support +1 844 436 5422

New Jersey (North America Headquarters) 1501 Route 34 South, Farmingdale New Jersey 07727 +1 732 919 3119

Dialight Europe Ejby Industrivej 91B 2600 Glostrup, Copenhagen Denmark +45 8877 4545 - Denmark +44 1638 666541 - UK +49 89 12089 5713 - Germany +33 3 23 226258 - France

Australia 38 O'Malley Street, Osborne Park Western Australia +61 (0) 8 9244 7600

Middle East Level 42 Emerates Tower, Sheikh Zayed Road, Dubai United Arad Emirates +971 (0) 4319 7686

Brazil Alameda Mercurio, 225-American Park Empresarial NR Indaiatuba-SP-13347-662 +55 (19) 313 4300

Houston 16830 Barker Springs Road, Ste 407, Houston TX77084 +1 732 919 3119

South East Asia 33 Ubi Avenue 3, #07-72 Vertex Tower (Tower A), Singapore 408868 +65 6578 7157

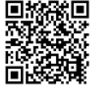

www.dialight.com www.dialight.com 12 Scan here for our website! www.dialight.com

### Legal Notice

All values and performance data contained herein are designed or typical values when measured under laboratory conditions. Dialight products are intended for ultimate purchase by industrial users and for operation by persons trained and experienced in the use and maintenance of this equipment. While every precaution has been taken to ensure accuracy and completeness of the information in this document, this document does not form part of any contract with Dialight and Dialight does not assume any liability for damages resulting from the use of this information, including any information on third party websites linked to from this document. The information in this document is subject to change without notice. The products or software referenced in this document is subject to the applicable warranties and terms and conditions of use/purchase. Unless agreed otherwise in writing, Dialight does not warrant or represent that its products are fit for a particular purpose and accepts no responsibility for the installation or unauthorised use of its products.

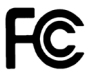

#### Contains FCC ID: W7Z-ZICM357SP0 Contains IC: 8254A-ZICM357SP0

*This device complies with part 15 of the FCC Rules. Operation is subject to the following two conditions: (1) This device may not cause harmful interference, and (2) this device must accept any interference received, including interference that may cause undesired operation*

Note: This equipment has been tested and found to comply with the limits for a Class A digital device, pursuant to part 15 of the FCC Rules. These limits are designed to provide reasonable protection against harmful interference when the equipment is operated in a commercial environment. This equipment generates, uses, and can radiate radio frequency energy and, if not installed and used in accordance with the instruction manual, may cause harmful interference to radio communications. Operation of this equipment in a residential area is likely to cause harmful interference in which case the user will be required to correct the interference at his own expense.

©2018 Dialight Corporation. All rights reserved.

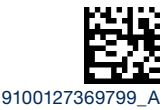